# **libgltf**

**Alex Chi**

**Oct 15, 2020**

# **CONTENTS**

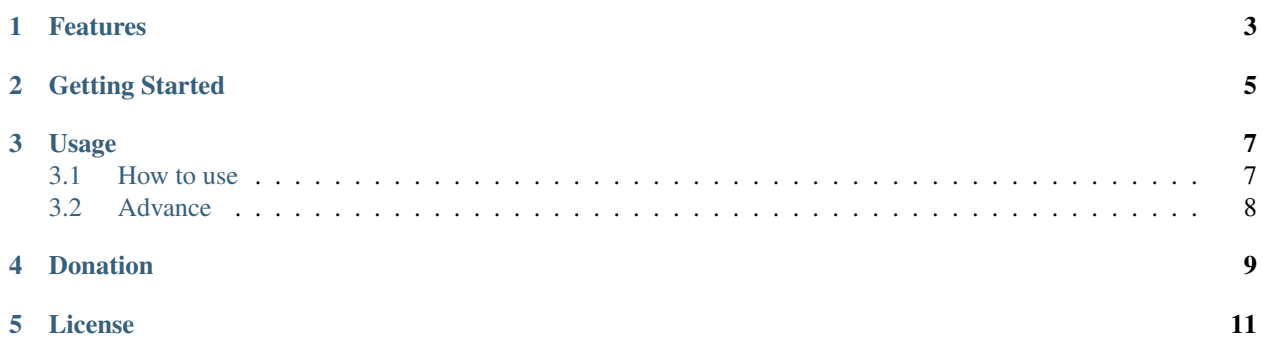

This project was generated by glTF 2.0 JSON schema and support to load the glTF 2.0 file to a struct *SGlTF*. It was used in [glTFForUE4.](https://github.com/code4game/glTFForUE4)

## **ONE**

## **FEATURES**

#### <span id="page-6-0"></span>• [glTF 2.0](https://www.khronos.org/gltf/)

- Load the gltf/embedded/glb file
- This is a static library
- Cross platform
- C++11
- Supports the Unicode and UTF8
- Supports the *KHR\_draco\_mesh\_compression* [Google's Draco](https://github.com/google/draco)
- Supports the *KHR\_lights\_punctual*
- Platforms \* Windows (Win32 and x64) \* Linux \* macOS \* Android (armeabi-v7a, armeabi-v7a-with-neon, arm64-v8a, x86 and x86\_64) \* iOS (simulator, iOS, tvOS and watchOS)

**TWO**

## **GETTING STARTED**

<span id="page-8-0"></span>1. Update the submodule

Run git submodule update --init

2. Generate the project by [CMake]

Run cmake -G "[GENERATOR BY YOUR SYSTEM]" [LIBGLTF FOLDER]

- 3. Build the project and generate the the static library *libgltf.lib* or *libgltf.a*
- 4. Include *libgltf/libgltf.h* in your project.
- 5. Link the static library *libgltf.lib* or *libgltf.a* in your project.

You have to link the static library *draco.lib* or *draco.a* with your project, if you want support the [Google's Draco.](https://github.com/google/draco) And you can find the draco in the external folder.

Code example:

```
std::shared_ptr<libgltf::IGlTFLoader> gltf_loader = libgltf::IGlTFLoader::Create(/
˓→*your gltf file*/);
gltf_loader->Execute();
std::shared_ptr<libgltf::SGlTF> loaded_gltf = gltf_loader->glTF().lock();
if (!loaded_gltf)
{
   printf("failed to load your gltf file");
}
```
## **THREE**

## **USAGE**

<span id="page-10-0"></span>Generate the *makefile* or *ninja* or *visual c++ project* or *xcode project* by [CMake].

For now, just build to a static library - *libgltf.(lib/a)*.

## <span id="page-10-1"></span>**3.1 How to use**

#### **3.1.1 Load the glTF file**

You can load the glTF file by the function - *libgltf*::*IglTFLoader::Create*, like this:

```
std::shared_ptr<libgltf::IglTFLoader> gltf_loader = libgltf::IglTFLoader::Create(
˓→"Monster.gltf");
std::shared_ptr<libgltf::SGlTF> loaded_gltf = gltf_loader->glTF().lock();
if (!loaded_gltf)
{
    // the glTF file is valid
    return false;
}
```
### **3.1.2 Load the mesh data**

And get the mesh data, like this:

```
// get all indices of the triangle
libgltf::TDimensionVector<1, size_t> triangle_data;
std::shared_ptr<libgltf::TAccessorStream<libgltf::TDimensionVector<1, size_t> > >
˓→triangle_stream = std::make_shared<libgltf::TAccessorStream
˓→<libgltf::TDimensionVector<1, size_t> > >(triangle_data);
gltf_loader->GetOrLoadMeshPrimitiveIndicesData(0, 0, triangle_stream);
// get all points of the triangle
libgltf::TDimensionVector<3, float> position_data;
std::shared_ptr<libgltf::TAccessorStream<libgltf::TDimensionVector<3, float> > >
˓→position_stream = std::make_shared<libgltf::TAccessorStream
˓→<libgltf::TDimensionVector<3, float> > >(position_data);
gltf_loader->GetOrLoadMeshPrimitiveAttributeData(0, 0, L"position", position_stream);
```
## **3.1.3 Load the image data**

You can get the image (data and type) by *libgltf::IglTFLoader::GetOrLoadImageData*, like this:

```
std::vector<uint8 t> image0 data;
libgltf::string_t image0_data_type;
gltf_loader->GetOrLoadImageData(0, image0_data, image0_data_type);
```
# <span id="page-11-0"></span>**3.2 Advance**

#### **3.2.1 Regenerate new code by the glTF schema**

You can update the c++11 source code by *jsonschematoc11*.

Generate the c++11 code:

- 1. Run *tools/batch/update\_parser\_by\_scheme.bat* (Windows) or *tools/batch/update\_parser\_by\_scheme.sh* (Unix/Linux/MacOS)
- 2. Build your version by [CMake,](https://cmake.org/) [Ninja](https://ninja-build.org) or [VisualStudio.](https://visualstudio.microsoft.com)

### **3.2.2 Character encoding**

- default using UTF8, char and std::string
- set LIBGLTF\_CHARACTOR\_ENCODING in cmake command UTF8, UTF16, UTF32 or UNICODE

### **3.2.3 Supports Google's draco**

You can update the Google's draco submodule in external/draco or pull the draco repo by yourself.

Check the *LIBGLTF\_USE\_GOOGLE\_DRACO* or set *LIBGLTF\_USE\_GOOGLE\_DRACO* is *TRUE*.

- Set the *GOOGLE\_DRACO\_PATH\_INCLUDE*, *GOOGLE\_DRACO\_PATH\_BUILD*, *GOOGLE\_DRACO\_LIBRARY\_DRACODEC\_DEBUG*, *GOOGLE\_DRACO\_LIBRARY\_DRACODEC\_RELEASE*, *GOOGLE\_DRACO\_LIBRARY\_DRACOENC\_DEBUG* and *GOOGLE\_DRACO\_LIBRARY\_DRACOENC\_RELEASE*.
- Or enable the *LIBGLTF\_USE\_GOOGLE\_DRACO\_SUBMODULE* to compile with the submodule *external/draco*.

### **3.2.4 Download the compiled library**

This project is compiled by github action, and you can download the compiled library with [Google's Draco](https://github.com/google/draco) from [the](https://github.com/code4game/libgltf/actions) [action page](https://github.com/code4game/libgltf/actions) or [the release page.](https://github.com/code4game/libgltf/releases)

# **FOUR**

# **DONATION**

<span id="page-12-0"></span>*Please consider donating to sustain my activities*

# **FIVE**

# **LICENSE**

<span id="page-14-0"></span>The MIT license.